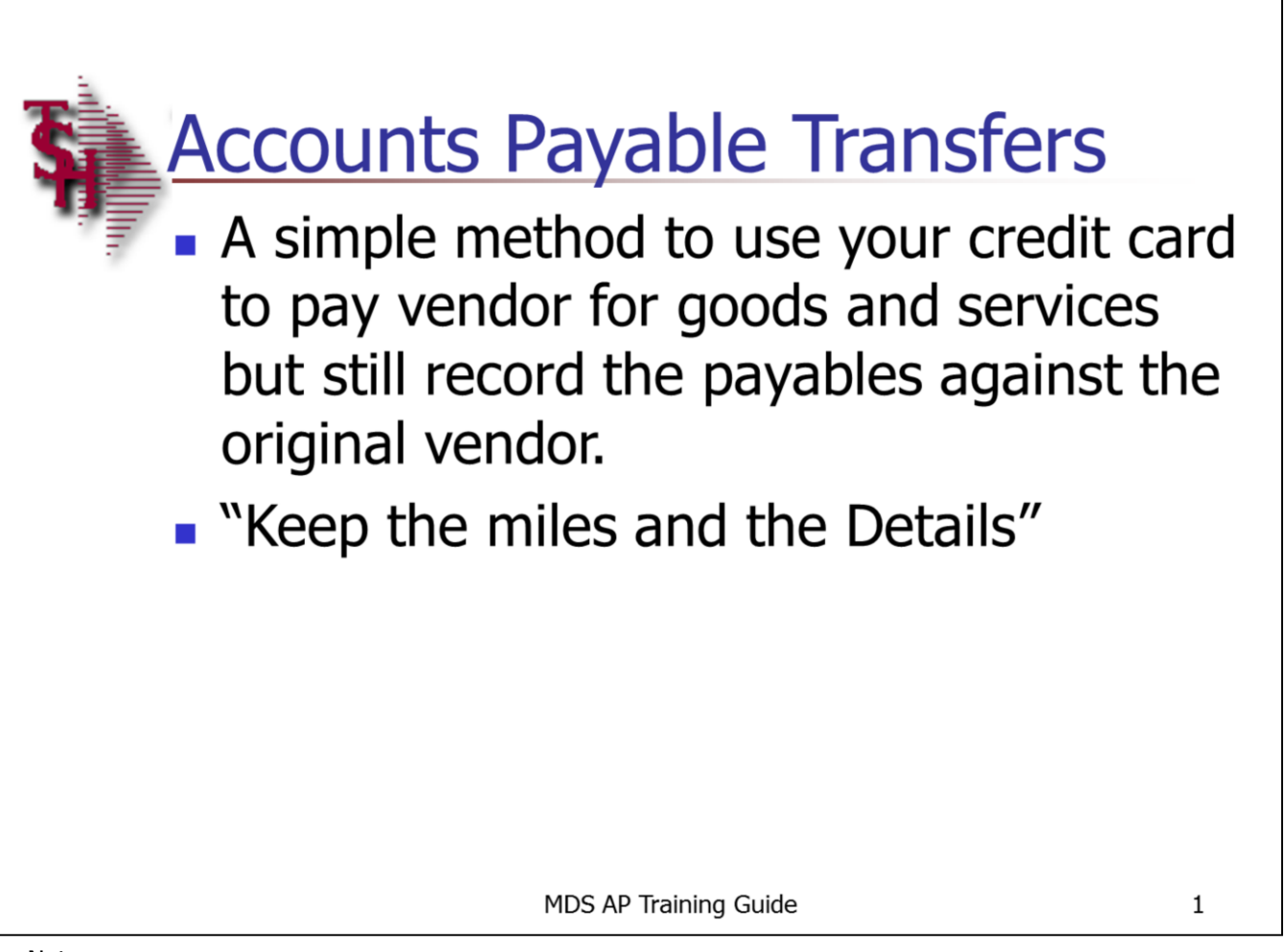

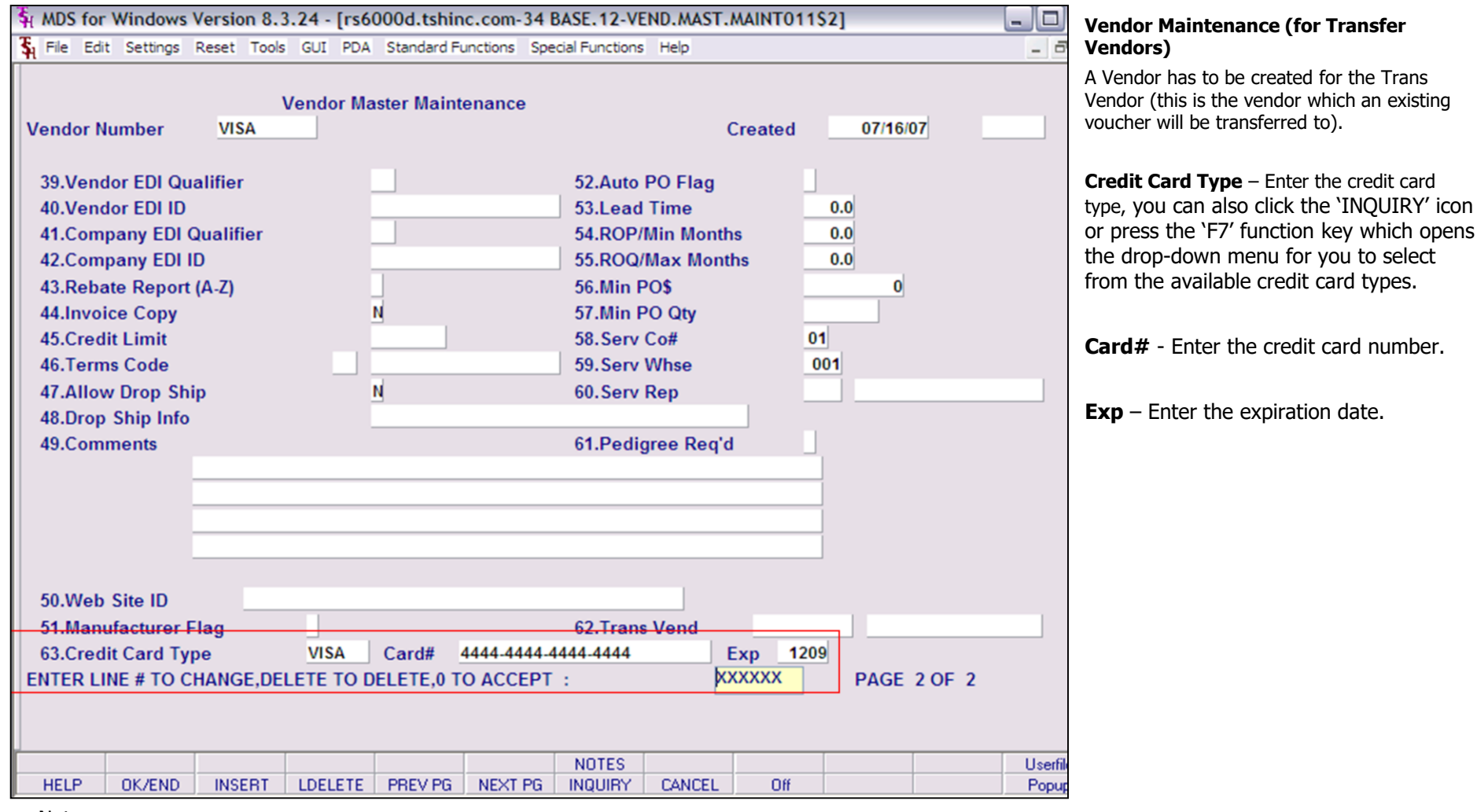

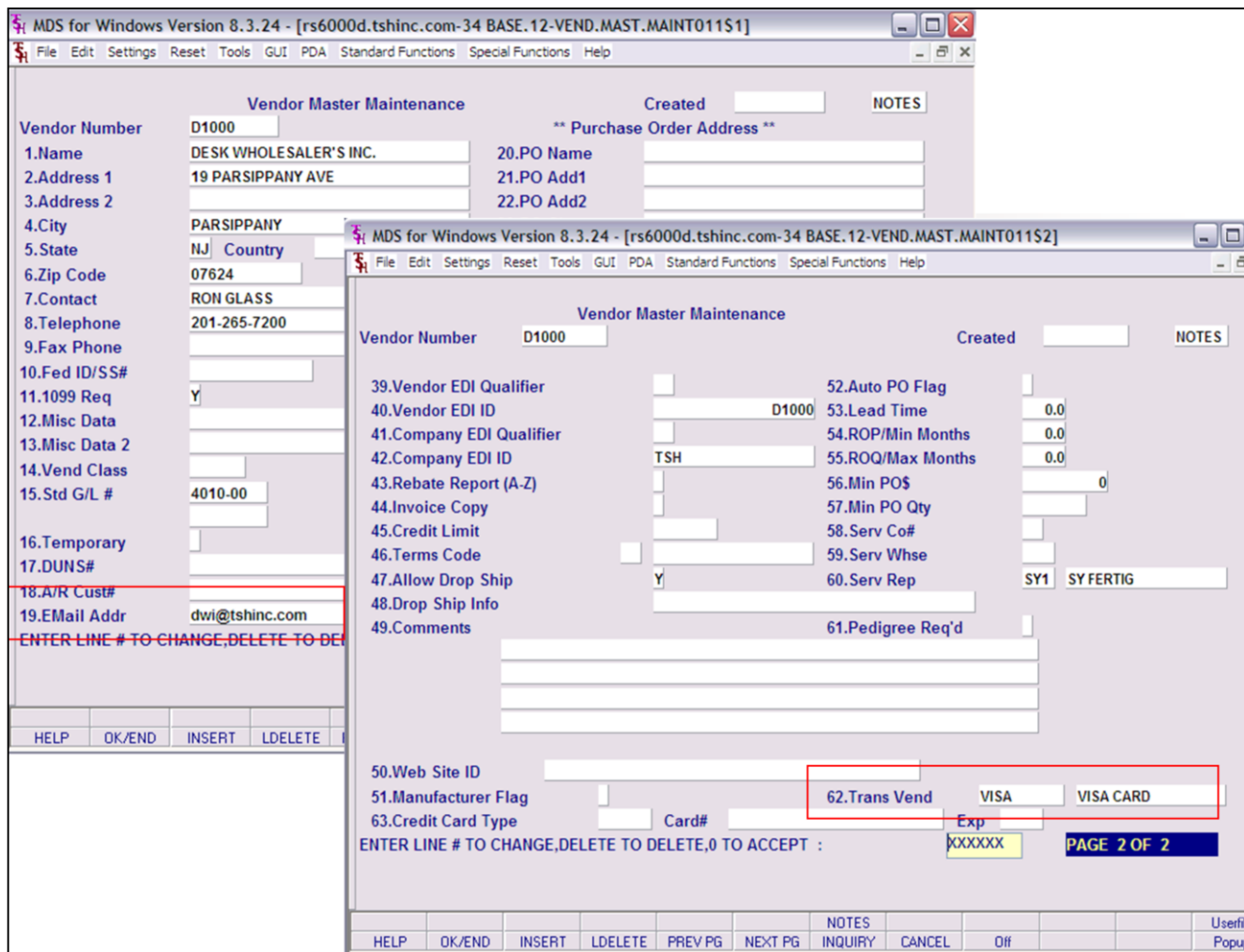

### **Vendor Maintenance (for Transfer Vendors)**

 $\overline{\mathbf{x}}$ 

This is the vendor that the vouchers will be paid by the Trans Vendor (by Credit Card Vendor).

**Email Addr** – Enter the vendors email address. A report will be automatically emailed to this vendor showing vouchers that were paid by the Trans Vendor (Credit Card Vendor).

**Trans Vend** – Enter the Vendor Number that this vendor is typically paid through. This field will not automatically transfer the voucher.

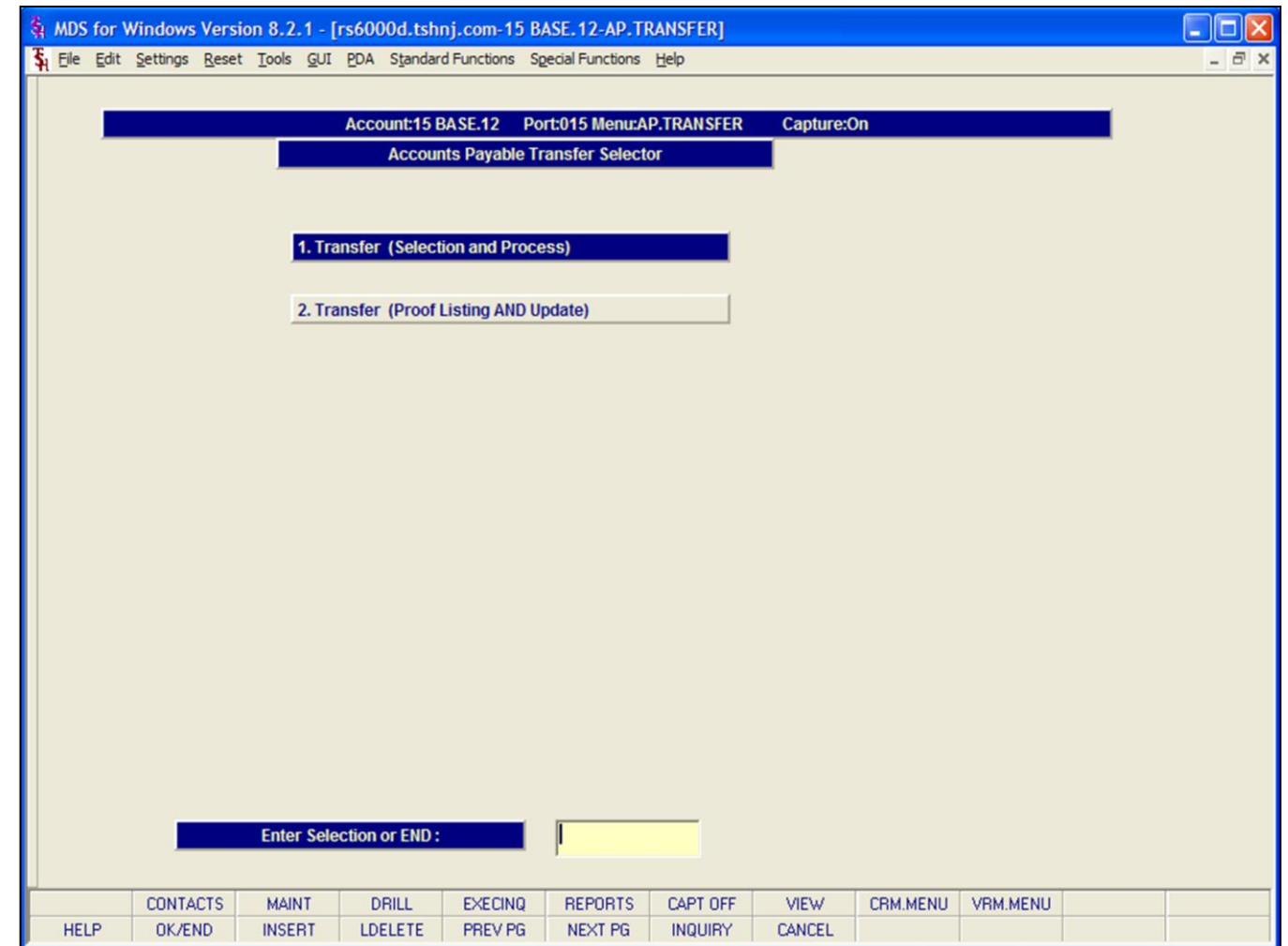

### **Accounts Payable Transfer Selector**

Used to transfer existing Vouchers from one vendor to another vendor. Primarily used for Vendors who are typically paid through another vendor (ex: credit card vendors).

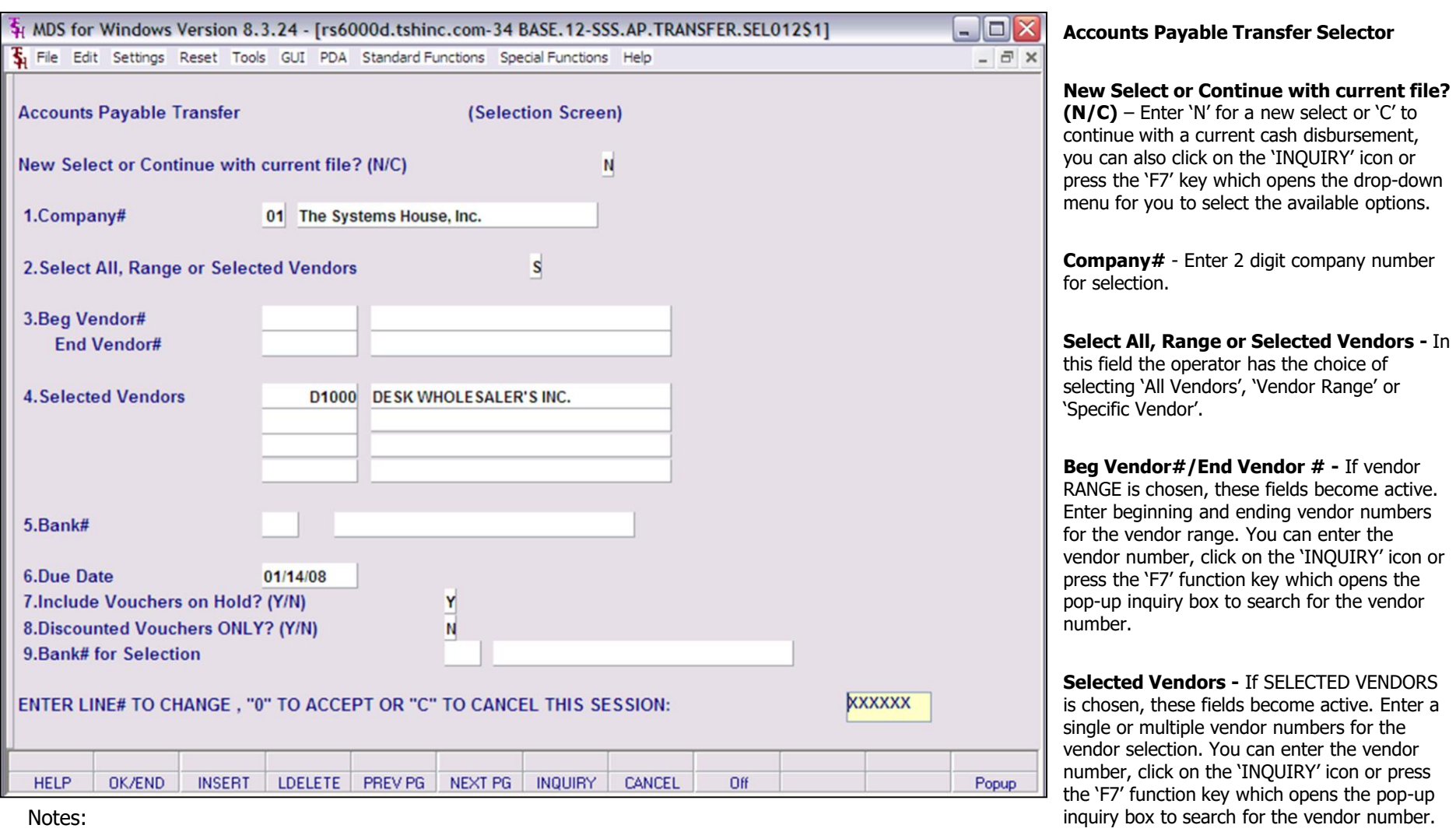

**Bank# -** Validates against bank file. Only used if parameter is set to enter bank number at CD time. Enter the bank number, you can also click the 'INQUIRY' icon or press the 'F7'

\_\_\_\_\_\_\_\_\_\_\_\_\_\_\_\_\_\_\_\_\_\_\_\_\_\_\_\_\_\_\_\_\_\_\_\_\_\_\_\_\_\_\_\_\_\_\_\_\_\_\_\_\_\_\_ \_\_\_\_\_\_\_\_\_\_\_\_\_\_\_\_\_\_\_\_\_\_\_\_\_\_\_\_\_\_\_\_\_\_\_\_\_\_\_\_\_\_\_\_\_\_\_\_\_\_\_\_\_\_\_ \_\_\_\_\_\_\_\_\_\_\_\_\_\_\_\_\_\_\_\_\_\_\_\_\_\_\_\_\_\_\_\_\_\_\_\_\_\_\_\_\_\_\_\_\_\_\_\_\_\_\_\_\_\_\_ function key which opens the drop-down menu for you to select from the available banks.

Notes:

 $\frac{1}{\sqrt{2}}$  , the contribution of the contribution of the contribution of the contribution of the contribution of the contribution of the contribution of the contribution of the contribution of the contribution of the co  $\frac{1}{\sqrt{2}}$  , the contribution of the contribution of the contribution of the contribution of the contribution of the contribution of the contribution of the contribution of the contribution of the contribution of the co \_\_\_\_\_\_\_\_\_\_\_\_\_\_\_\_\_\_\_\_\_\_\_\_\_\_\_\_\_\_\_\_\_\_\_\_\_\_\_\_\_\_\_\_\_\_\_\_\_\_\_\_\_\_\_

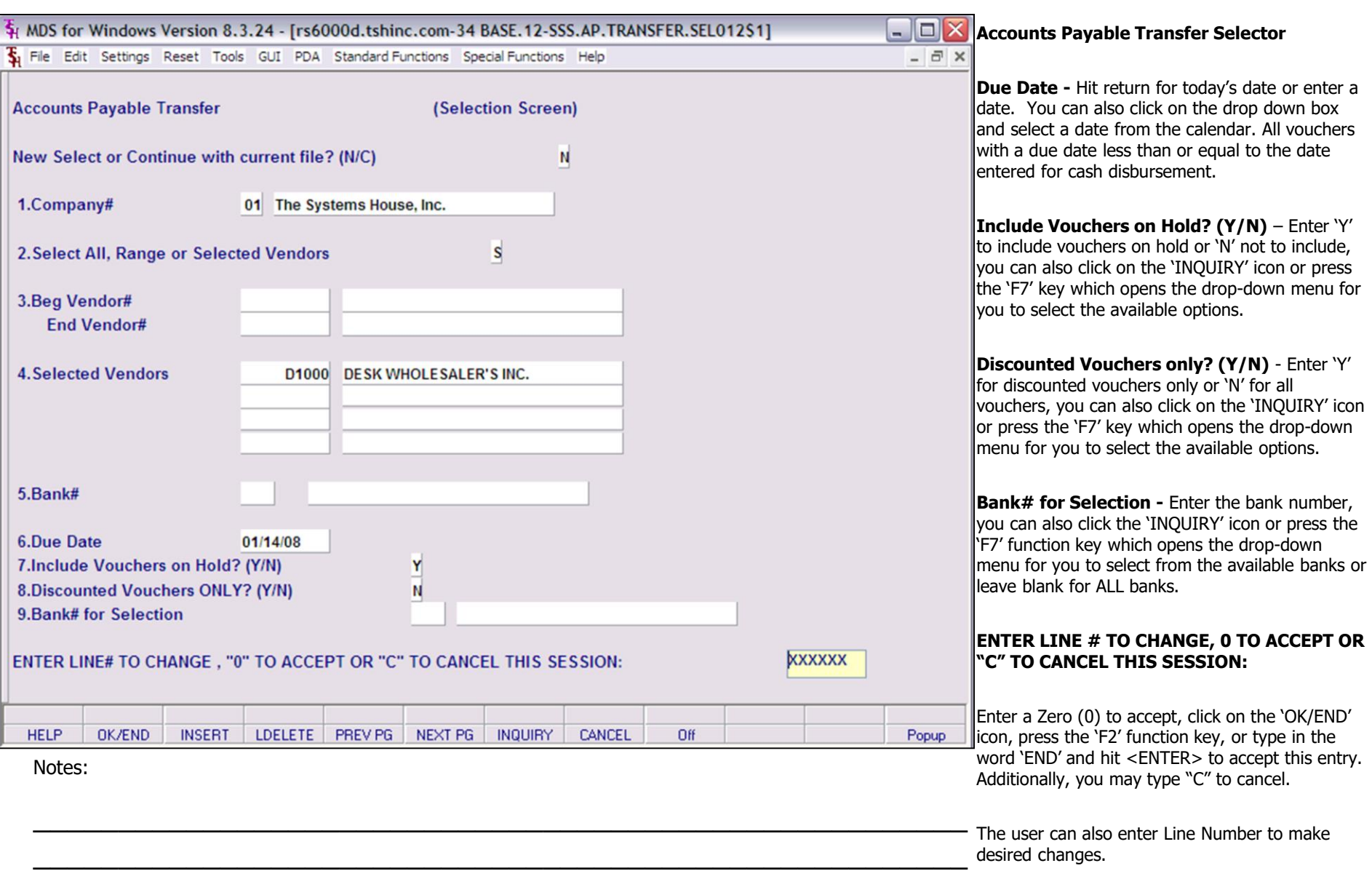

\_\_\_\_\_\_\_\_\_\_\_\_\_\_\_\_\_\_\_\_\_\_\_\_\_\_\_\_\_\_\_\_\_\_\_\_\_\_\_\_\_\_\_\_\_\_\_\_\_\_\_\_\_\_\_

Enter 'ABORT', press 'F8' function key or click on the 'CANCEL' icon to cancel out.

Notes:

 $\frac{1}{\sqrt{2}}$  , the contribution of the contribution of the contribution of the contribution of the contribution of the contribution of the contribution of the contribution of the contribution of the contribution of the co  $\frac{1}{\sqrt{2}}$  , the contribution of the contribution of the contribution of the contribution of the contribution of the contribution of the contribution of the contribution of the contribution of the contribution of the co \_\_\_\_\_\_\_\_\_\_\_\_\_\_\_\_\_\_\_\_\_\_\_\_\_\_\_\_\_\_\_\_\_\_\_\_\_\_\_\_\_\_\_\_\_\_\_\_\_\_\_\_\_\_\_

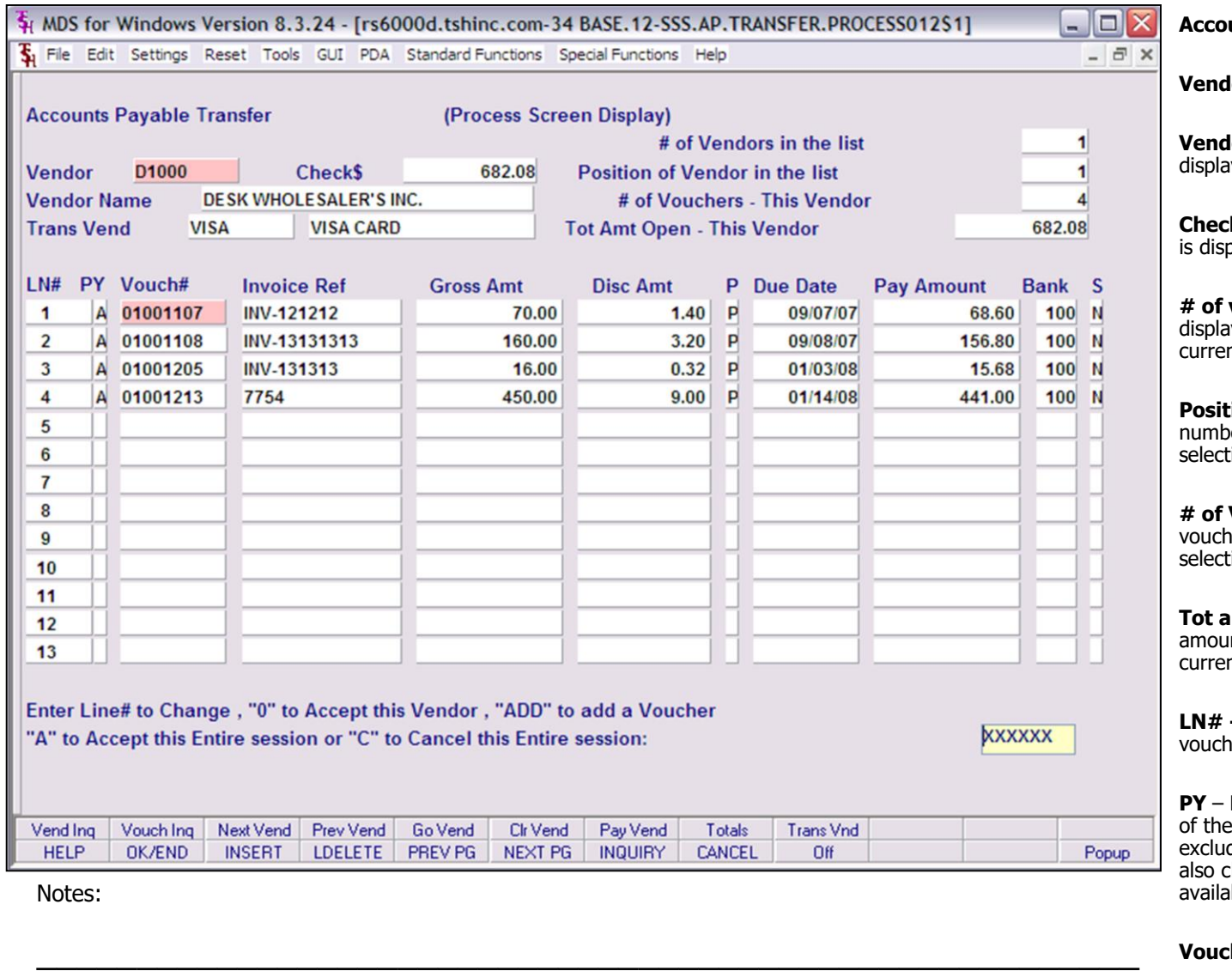

\_\_\_\_\_\_\_\_\_\_\_\_\_\_\_\_\_\_\_\_\_\_\_\_\_\_\_\_\_\_\_\_\_\_\_\_\_\_\_\_\_\_\_\_\_\_\_\_\_\_\_\_\_\_\_ \_\_\_\_\_\_\_\_\_\_\_\_\_\_\_\_\_\_\_\_\_\_\_\_\_\_\_\_\_\_\_\_\_\_\_\_\_\_\_\_\_\_\_\_\_\_\_\_\_\_\_\_\_\_\_

### **Account Payable Transfer Selector**

**Vendor -** Current Vendor number is displayed

**Jor Name -** Current Vendor Name is ved

**k\$** - Current dollar amount of this check played.

**# of vendors in the list –** The system lys the number of vendors that are in the nt transfer selection list.

**Position of this vendor in the list -** The er for the current vendor's position in the ion list.

**# of Vouchers-this vendor -** Number of ers for this vendor in the current ion list.

**Tot amt open- This Vendor -** Total dollar int of all vouchers for this vendor in the ot transfer selection list.

- Line number used to access this ler.

Pay code. Enter 'A' to pay the full amount voucher, 'P' for partial payment or 'X' to de this voucher for payment. You can lick on the drop down box and select the ble options.

**Vouch# -** voucher number is displayed.

**Invoice Ref -** Invoice number (as entered on voucher).

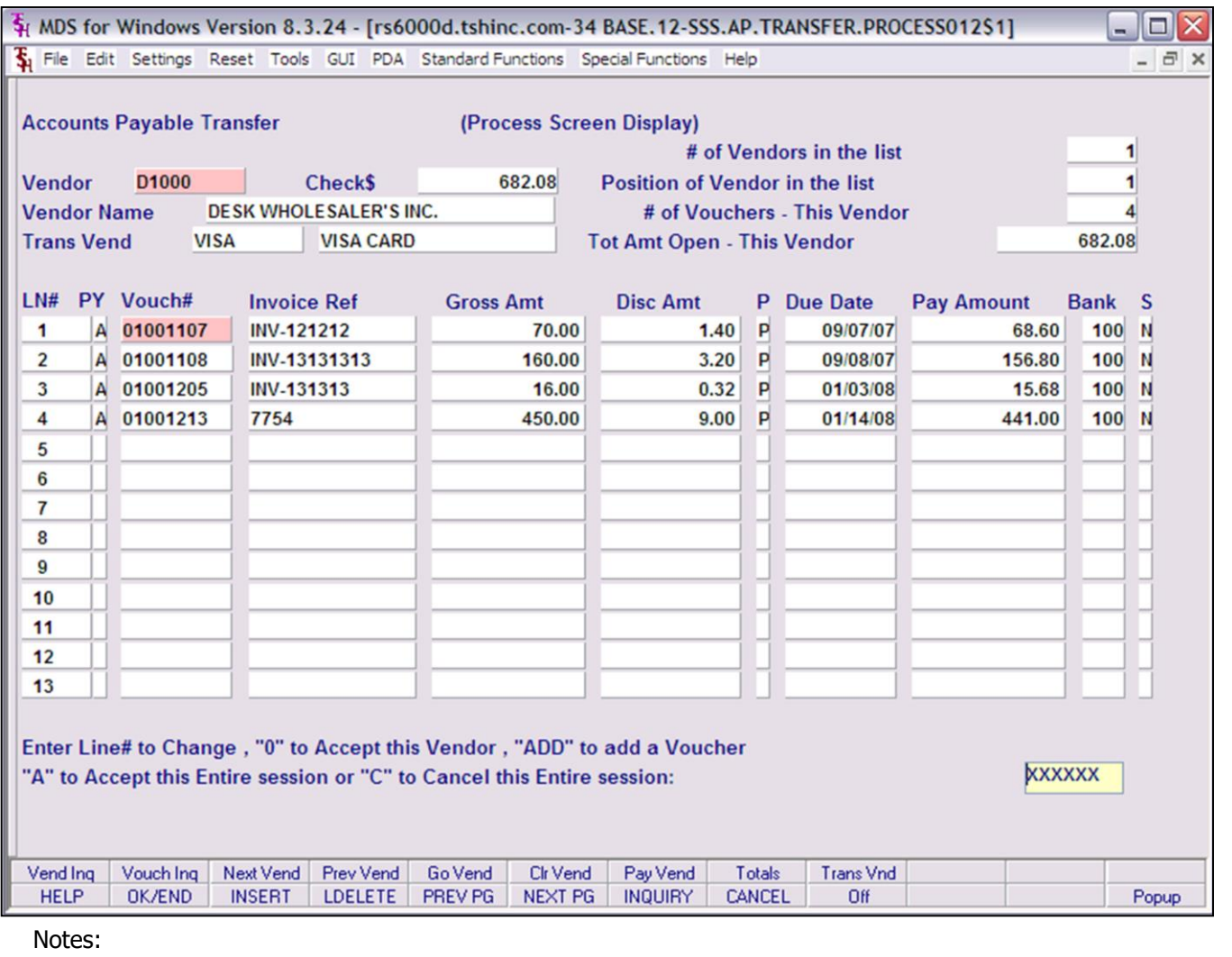

# **Account Payable Transfer Selector**

**Gross Amt -** Gross amount of voucher.

**Disc Amt -** Discount amount of voucher.

**P -** Pay status flag from the voucher. Vouchers with a 'N' for Non-pay will also have an 'X' in the 'PY' field. If you do not want to see the non-pay vouchers, you can exclude them in the transfer selection screen.

**Due Date -** Due date of the voucher.

**Pay Amount -** Amount to pay on this voucher for this check. You may change this amount in this field by selecting 'P' for partial pay on that particular voucher in the 'PY' field.

**Bank# -** Bank number from voucher.

**S -** Single Check flag from voucher. You may override this flag here.

If multiple vendors were selected, the program will page through by vendor by entering '0' to accept this Vendor.

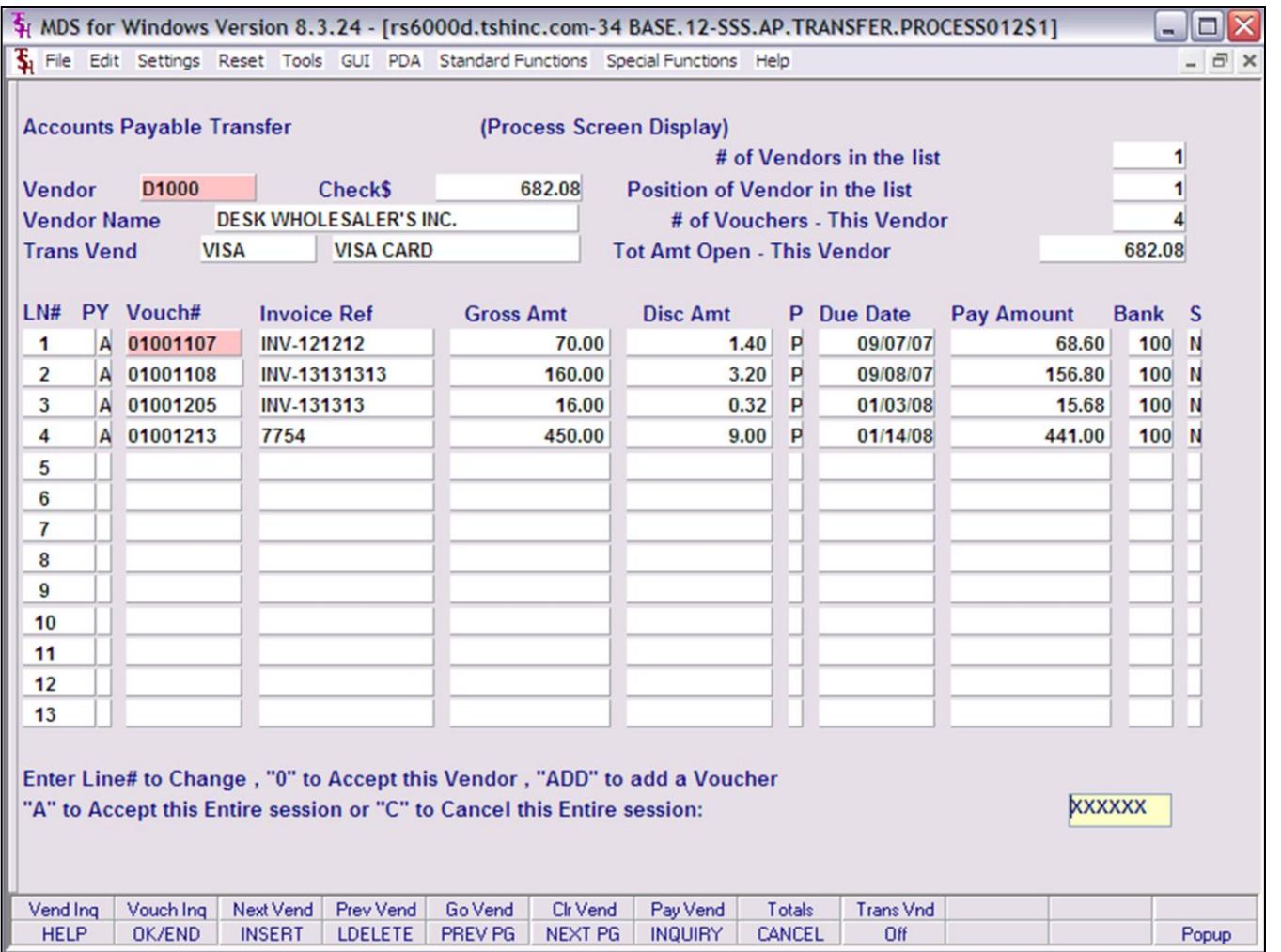

**Account Payable Transfer Selector**

**ENTER LINE # TO CHANGE, "0" to Accept this Vendor, "ADD" to add a voucher, "A" to accept all this entire session or "c" to Cancel this entire session:** 

Enter a Zero (0) to accept, click on the 'OK/END' icon, press the 'F2' function key, or type in the word 'END' and hit <ENTER> to accept the current vendor. If there are other vendors they will now be displayed. If not, the current vendor will remain on screen.

Enter 'A' to accept this Transfer and exit this screen.

Enter 'ADD' to add a vendor the selection list.

Enter 'C' to cancel this transfer selection and start over.

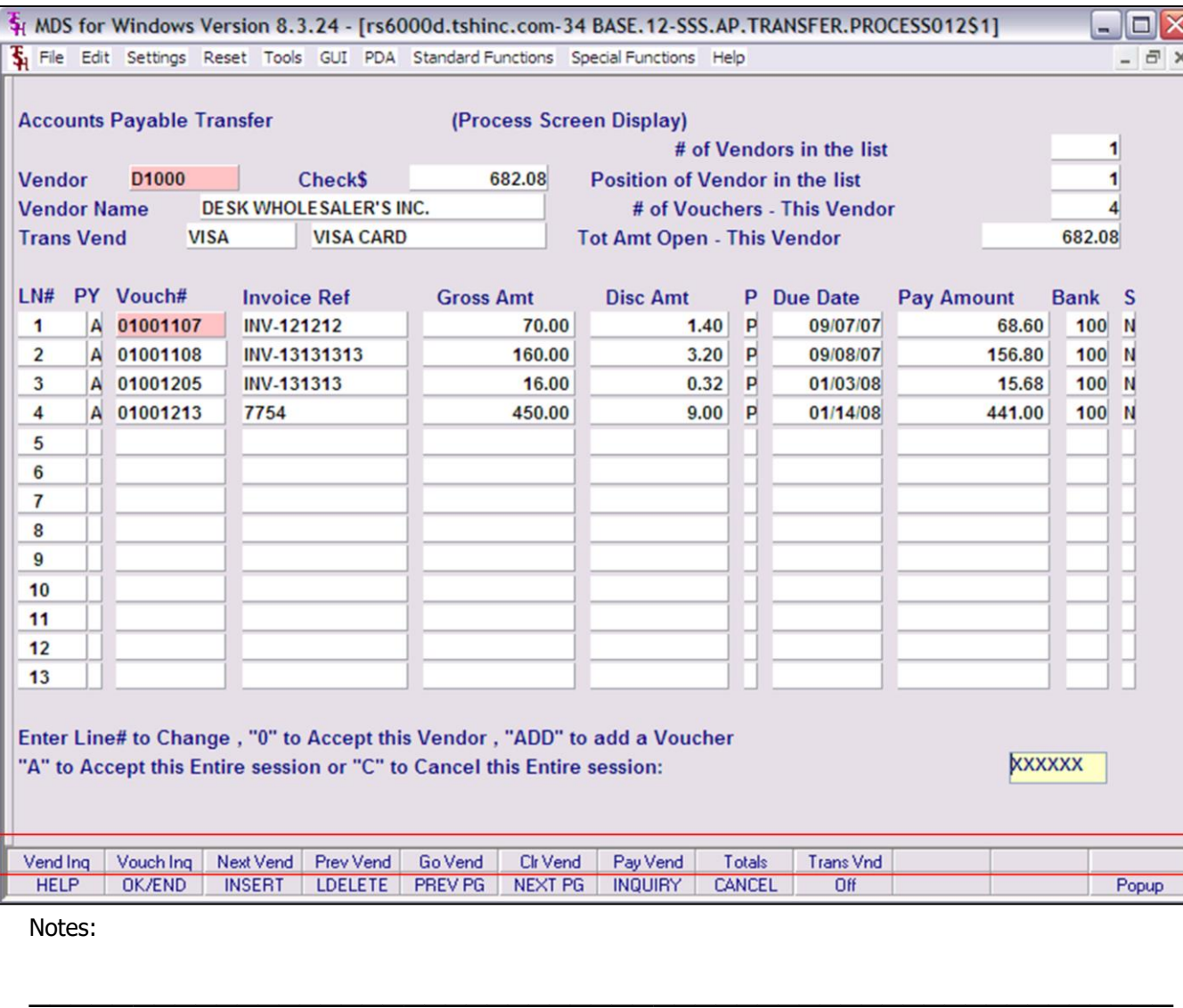

\_\_\_\_\_\_\_\_\_\_\_\_\_\_\_\_\_\_\_\_\_\_\_\_\_\_\_\_\_\_\_\_\_\_\_\_\_\_\_\_\_\_\_\_\_\_\_\_\_\_\_\_\_\_\_ \_\_\_\_\_\_\_\_\_\_\_\_\_\_\_\_\_\_\_\_\_\_\_\_\_\_\_\_\_\_\_\_\_\_\_\_\_\_\_\_\_\_\_\_\_\_\_\_\_\_\_\_\_\_\_

### **Account Payable Transfer Selector - Function Keys**

**Vend Inq -** The Vend Inq function is available by clicking on the 'Vend Inq' icon or by pressing the Shift+ 'F1' function key. This will bring the user to the Vendor Open Payables inquiry.

**Vouch Inq –** The Vouch Inq function is available by clicking on the 'Vouch Inq' icon or by pressing the Shift+ 'F2' function key. This will bring the user to the AP Detailed Voucher inquiry.

**Next Vend –** The Next Vend function is available by clicking on the 'Next Vend' icon or by pressing the Shift+ 'F3' function key. This function will bring the user to the next vendor in the selected cash disbursement list.

**Prev Vend –** The Prev Vend function is available by clicking on the 'Prev Vend' icon or by pressing the Shift+ 'F4' function key. This function will bring the user to the pervious vendor in the selected cash disbursement list.

**Go Vend –** The Go Vend function is available by clicking on the 'Go Vend' icon or by pressing the Shift $+$  'F5' function key. This will bring up the vendor lookup feature.

**Clr Vend –** The Clr Vend function is available by clicking on the 'Clr Vend' icon or by pressing the Shift+ 'F6' function key. This will flag all vouchers as 'X' in the 'PY' (pay code) field to exclude all vouchers for payment.

**Pay Vend –** The Pay Vend function is available by clicking on the 'Pay Vend' icon or by pressing the Shift+ 'F7' function key. This will flag all vouchers as 'P' (pay) in the 'P' (pay status) field; which will also flag all vouchers as 'A' in the 'PY' (pay code) field to include all vouchers for payment.

**Totals –** The Totals Vend function is available by clicking on the 'Totals' icon or by pressing the Shift $+$  'F8' function key. This will display the total number of vouchers and total payments for the specific vendor in your current cash disbursement selection.

**Trans Vnd** – The Trans Vnd function is available by clicking on the 'Trans Vnd" icon or by pressing the Shift+'F9' function key. This

gives the operator the ability to change the trans vendor (credit card vendor) for a specific vendor.

 $\frac{1}{\sqrt{2}}$  , the contribution of the contribution of the contribution of the contribution of the contribution of the contribution of the contribution of the contribution of the contribution of the contribution of the co  $\frac{1}{\sqrt{2}}$  , the contribution of the contribution of the contribution of the contribution of the contribution of the contribution of the contribution of the contribution of the contribution of the contribution of the co \_\_\_\_\_\_\_\_\_\_\_\_\_\_\_\_\_\_\_\_\_\_\_\_\_\_\_\_\_\_\_\_\_\_\_\_\_\_\_\_\_\_\_\_\_\_\_\_\_\_\_\_\_\_\_

# **Transfer (Proof Listing and Update)**

Prints a register of all accounts payable vouchers that were transferred.

# **IF 'Y' IS ANSWERED, CHECK PRINT FILE WILL BE UPDATED AND ERASED DID THE REPORT PRINT SATISFACTORILY ? (Y/N)**

Enter 'Y\*\*\*' to update the files. The Check files (CKP and CKR) will be updated and cleared! Also, the Vendor Detail, MTD, YTD, Monthly Cash Disbursements, OAP and MON.CKR files will be updated. Entering 'N' at this point will take you out of transfer register printing without updating.

#### A / P TRANSFIR PROOF LISTING FOR 01/14/08

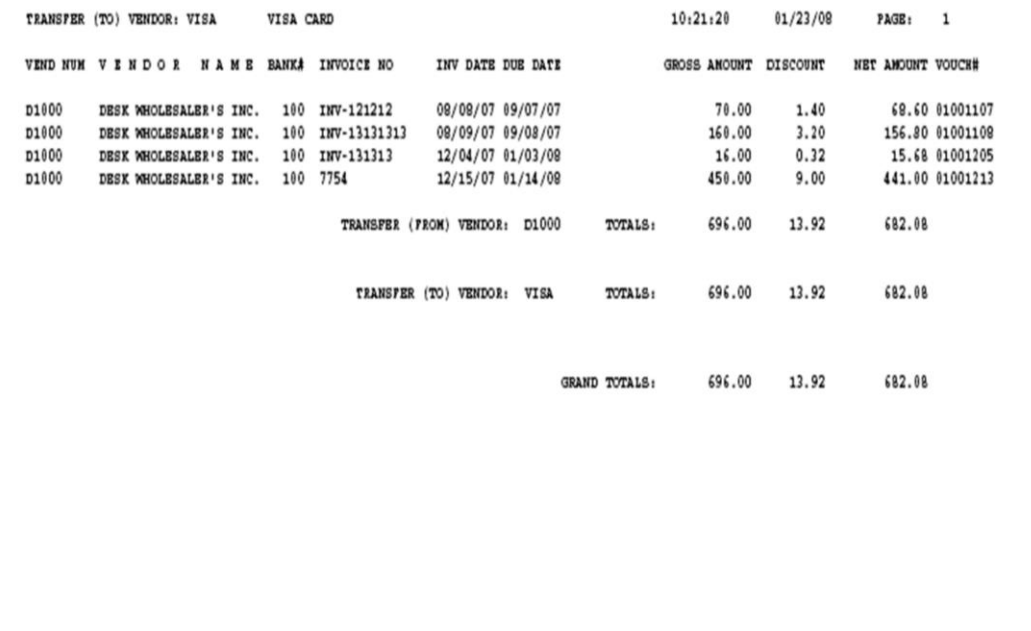

MDS AP Training Guide

\_\_\_\_\_\_\_\_\_\_\_\_\_\_\_\_\_\_\_\_\_\_\_\_\_\_\_\_\_\_\_\_\_\_\_\_\_\_\_\_\_\_\_\_\_\_\_\_\_\_\_\_\_\_\_ \_\_\_\_\_\_\_\_\_\_\_\_\_\_\_\_\_\_\_\_\_\_\_\_\_\_\_\_\_\_\_\_\_\_\_\_\_\_\_\_\_\_\_\_\_\_\_\_\_\_\_\_\_\_\_ \_\_\_\_\_\_\_\_\_\_\_\_\_\_\_\_\_\_\_\_\_\_\_\_\_\_\_\_\_\_\_\_\_\_\_\_\_\_\_\_\_\_\_\_\_\_\_\_\_\_\_\_\_\_\_

Notes:

11